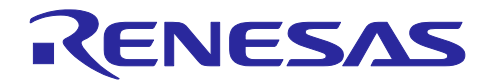

# フローティング・ライセンス管理用 ソフトウェア V2.00.00 リリースノート

R20UT3976JJ0100 Rev.1.00 2016.12.20

この度は、フローティング・ライセンス製品をご使用いただきまして、誠にありがとうございます。

この添付資料では、本製品をお使いいただく上での制限事項および注意事項等を記載しております。ご使 用の前に、必ずお読みくださいますようお願い申し上げます。

# 目次

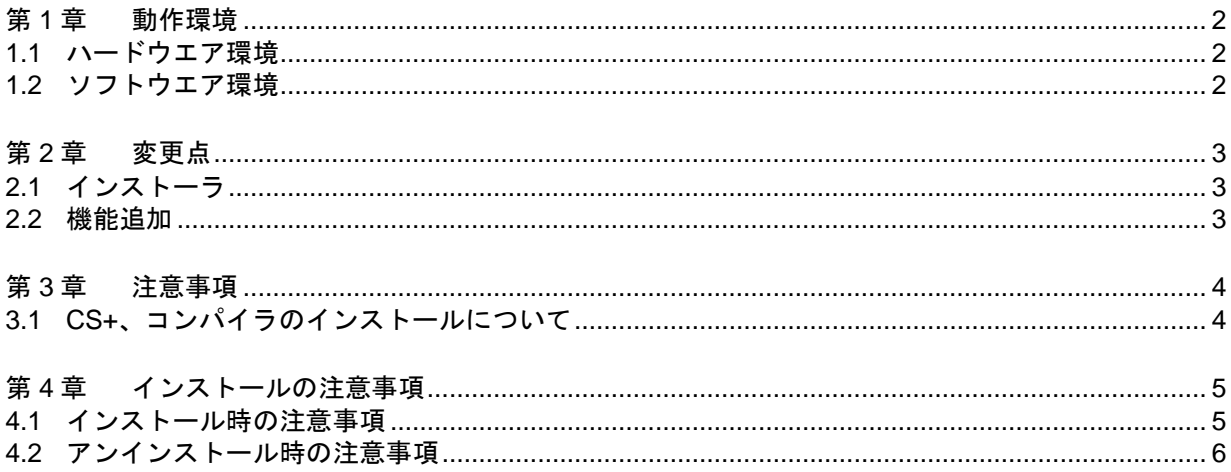

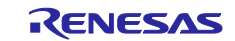

# 第1章 動作環境

<span id="page-1-0"></span>CS+を使用するには、次の環境が必要になります。

- <span id="page-1-1"></span>1.1 ハードウエア環境
	- · プロセッサ : 1GHz 以上 (ハイパー・スレッディング, マルチ・コア CPU に対応)
	- ・メイン・メモリ : 1G バイト以上 (Windows (64 ビット版)は 2G バイト以上), 推奨 2G バイト以上)
	- ・ディスプレイ : 1024×768 以上の解像度, 65536 色以上
	- ・インタフェース : USB2.0

# <span id="page-1-2"></span>1.2 ソフトウエア環境

次のソフトウエア環境に対応しています。

- · Windows Vista (32bit 版, 64bit 版), Business および Enterprise
- · Windows 7 (32bit 版, 64bit 版), Professional および Enterprise
- ・Windows 8(32bit 版,64bit 版), Pro および Enterprise
- · Windows 8.1 (32bit 版, 64bit 版), Pro および Enterprise
- · Windows Server 2008, Standard および Web Server (Server Core 環境は未サポート) \*1
- ・Windows Server 2008 R2, Standard および Web Server (Server Core 環境は未サポート) \*1
- · Windows Server 2012, Standard および Web Server (Server Core 環境は未サポート) \*1
- · Windows Server 2012 R2, Standard および Web Server (Server Core 環境は未サポート) \*1
- ・Microsoft .NET Framework 4 + 言語パック

いずれの場合も,最新の Service Pack がインストールされていることを推奨します。

\*1 サーバ PC へインストールするフローティング・ライセンス・サーバ管理ソフトのみサポート。

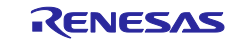

# 第2章 変更点

<span id="page-2-0"></span>本章では、フローティング・ライセンス管理用ソフトウェアのV1.00.00からV2.00.00への主な変更点につい て説明します。

<span id="page-2-1"></span>2.1 インストーラ

インストール対象をサーバ用ソフトのみへ変更しました。 クライアント用のライセンス・マネージャは、V2.00.00からCS+に同梱して提供しています。

<span id="page-2-2"></span>2.2 機能追加

ライセンス使用状況を確認するCSVファイルを出力できるようにしました。

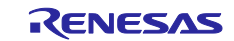

# 第3章 注意事項

<span id="page-3-0"></span>本章では,全般的な注意事項について説明します。

<span id="page-3-1"></span>3.1 CS+、コンパイラのインストールについて

CS+とコンパイラは、製品パッケージの DVD、CD-R でインストールしてください。

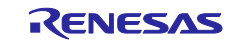

# 第4章 インストールの注意事項

<span id="page-4-0"></span>本章では,インストール,アンインストール時の注意事項について説明します。

# <span id="page-4-1"></span>4.1 インストール時の注意事項

### 4.1.1 管理者権限に関する注意事項

インストールする場合には,Windows の管理者権限が必要です。

### 4.1.2 実行環境に関する注意事項

インストールを実行する Windows には,Microsoft .NET Framework がインストールされている必要があ ります。Microsoft .NET Framework がインストールされていない場合には,フローティング・ライセンスの インストーラでインストールを行います。

# 4.1.3 ネットワーク・ドライブに関する注意事項 ネットワーク・ドライブからのインストールはできません。 また,ネットワーク・ドライブへのインストールもできません。

## 4.1.4 インストール先フォルダ名に関する注意事項

インストール先フォルダ名に指定可能な文字は,Windows に準じます。 / \* : < > ? | " ¥ ; , #の 12 文字 と%*nn*(*n*:16 進数の数字)は使用できません。また,空白文字ではじまるものと空白文字で終わるものは 指定できません。

# 4.1.5 インストール後の必要ファイルに関する注意事項

インストール後にできる次のフォルダ(含むフォルダ以下のファイル)には,ツールが動作するために必 要なファイル類がありますので削除しないでください。

(Windows が 32bit 版で,システムドライブが C:の場合)

C:¥Program Files¥Common Files¥Renesas Electronics MCU Tools¥

(Windows が 64bit 版で,システムドライブが C:の場合)

C:¥Program Files (x86)¥Common Files¥Renesas Electronics MCU Tools¥

### 4.1.6 機能の変更や修復に関する注意事項

インストール済みのツールに対して,機能の変更や修復を行う場合は,そのツールのインストール・パッ ケージを用意し,インストール用プログラムを実行すると起動する,プログラムの保守画面で,「変更」ま たは「修復」を実行してください。

「プログラムと機能」の[変更]ボタンから行うとエラーになります。

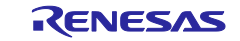

4.1.7 インストールフォルダの変更に関する注意事項 インストールしたツールのフォルダを変更したい場合には,一度全てのツールをアンインストールしてか ら,再度インストールしてください。

4.1.8 インストールするバージョンに関する注意事項

新しいバージョンがインストールされている場合には,古いバージョンがインストールされない可能性が あります。

4.1.9 インストーラの起動に関する注意事項 日本語版以外の Windows で,インストーラを起動するパスに多バイト文字が含まれているとエラーとな りインストールを実行することができません。

# <span id="page-5-0"></span>4.2 アンインストール時の注意事項

### 4.2.1 管理者権限に関する注意事項

アンインストールするには,管理者権限が必要です。

4.2.2 アンインストールのフォルダに関する注意事項

ツールのアンインストールの実行順序によっては,フォルダが完全に削除されない場合があります。この 場合,アンインストールした後に残ったフォルダは,エクスプローラ等で削除してください。

# 4.2.3 インストーラ以外での追加/修正に関する注意事項

ツール,および,リリースノート類をインストールしたフォルダに,本製品のインストーラ以外の手段に よって,追加または修正されたファイルは,アンインストール時に削除できません。

## 4.2.4 Microsoft社製のツールに関する注意事項

Microsoft .NET Framework を削除する場合は、フローティング・ライセンスとは別に「プログラムと機能」 からアンインストールしてください。

すべての商標および登録商標は,それぞれの所有者に帰属します。

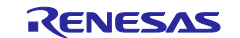

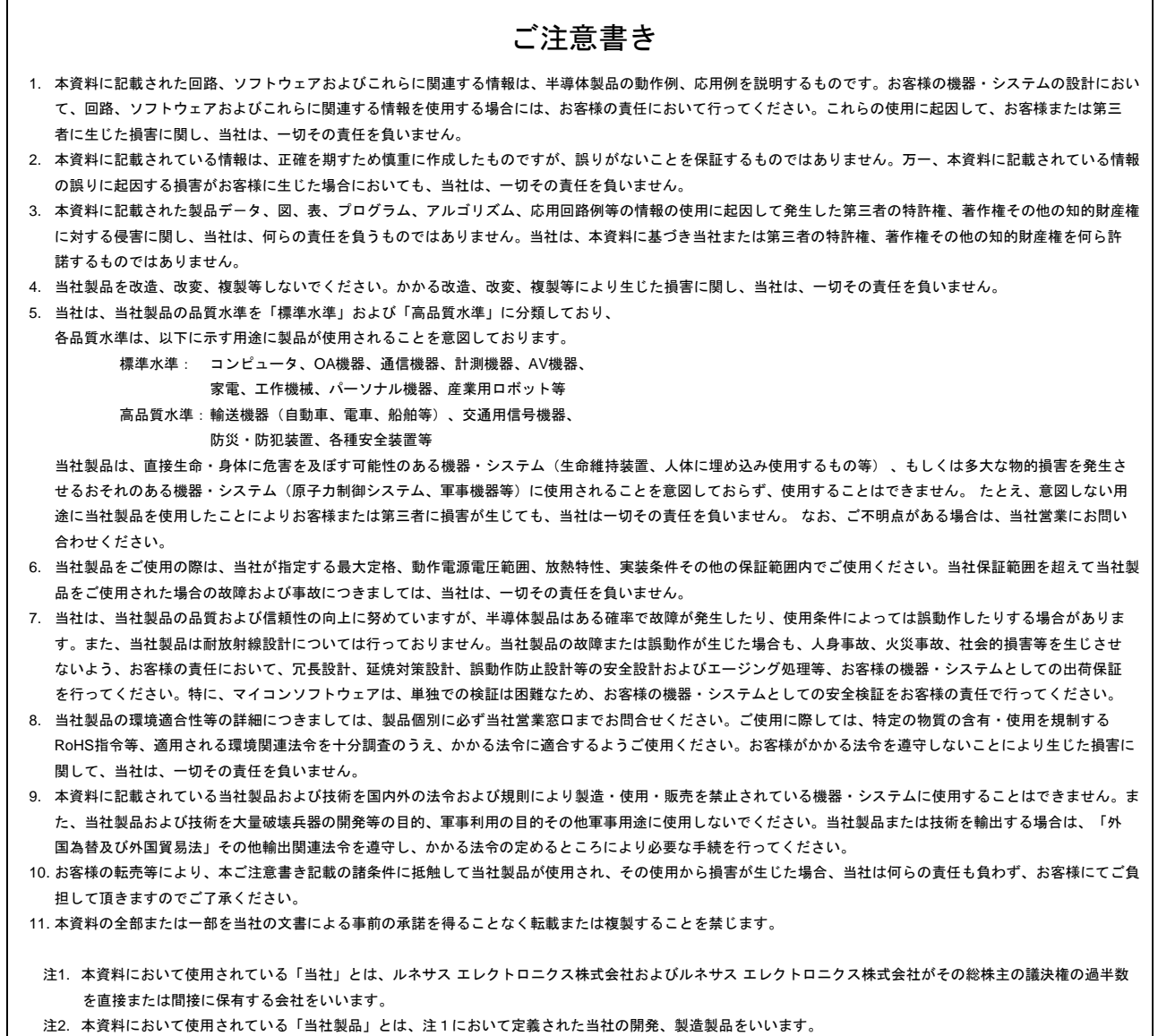

# ■営業お問合せ窓口 インティングのコントロニクス株式会社 ディスエレクトロニクス株式会社 ディスティングトロニクス株式会社 ディスティング ※営業お問合せ窓口の住所は変更になる

http://www.renesas.com

※営業お問合せ窓口の住所は変更になることがあります。最新情報につきましては、弊社ホームページをご覧ください。

■技術的なお問合せおよび資料のご請求は下記へどうぞ。 総合お問合せ窓口:http://japan.renesas.com/contact/

■営業お問合せ窓口